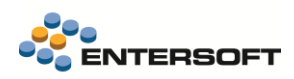

# **Entersoft Business Suite v5.7.0.3**

Entersoft Business Suite®

Νέα χαρακτηριστικά και επεκτάσεις

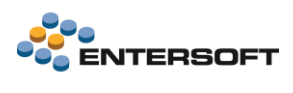

# <span id="page-1-0"></span>Περιεχόμενα

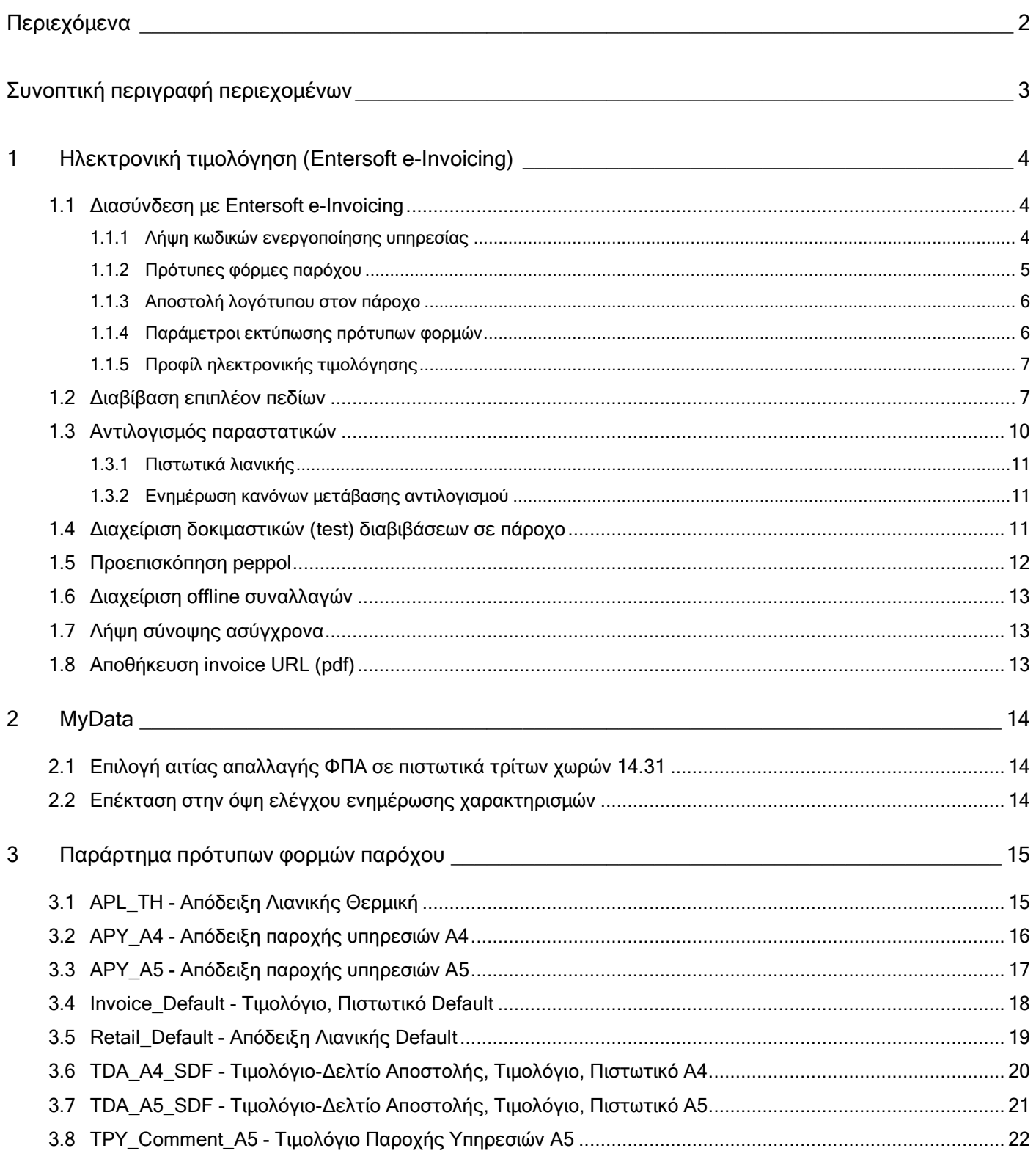

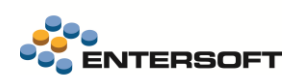

# <span id="page-2-0"></span>**Συνοπτική περιγραφή περιεχομένων**

## **Ηλεκτρονική τιμολόγηση (Entersoft e-Invoicing)**

- Διασύνδεση με Entersoft e-Invoicing
- Λήψη κωδικών ενεργοποίησης υπηρεσίας
- Πρότυπες φόρμες παρόχου
- Αποστολή λογότυπου στον πάροχο
- Παράμετροι εκτύπωσης πρότυπων φορμών
- Προφίλ ηλεκτρονικής τιμολόγησης
- Διαβίβαση επιπλέον πεδίων
- Αντιλογισμός παραστατικών
- Πιστωτικά λιανικής
- Ενημέρωση κανόνων μετάβασης αντιλογισμού
- Διαχείριση δοκιμαστικών (test) διαβιβάσεων σε πάροχο
- Προεπισκόπηση peppol
- Διαχείριση offline συναλλαγών
- Λήψη σύνοψης ασύγχρονα
- Αποθήκευση invoice URL (pdf)
- Παράρτημα πρότυπων φορμών παρόχου

### **MyDATA**

- Επιλογή αιτίας απαλλαγής ΦΠΑ σε πιστωτικά τρίτων χωρών 14.31
- Επέκταση στην όψη ελέγχου ενημέρωσης χαρακτηρισμών

Στη συνέχεια αναλύεται κατά κατηγορία ο κατάλογος των νέων λειτουργιών & βελτιώσεων με οδηγίες χρήσης & παραδείγματα.

## <span id="page-3-0"></span>**1 Ηλεκτρονική τιμολόγηση (Entersoft e-Invoicing)**

Σε αυτή την έκδοση έγιναν μια σειρά από βελτιώσεις, ώστε αφενός να γίνει ευκολότερη και ταχύτερη η ενεργοποίηση παρόχου Ηλ. Τιμολόγησης (Entersoft e-Invoicing) σε εγκαταστάσεις με EBS και αφετέρου να βελτιωθεί συνολικά η εμπειρία χρήσης του παρόχου μέσα από το EBS.

## <span id="page-3-1"></span>**1.1 Διασύνδεση με Entersoft e-Invoicing**

Μέσω της οθόνης διασύνδεσης με πάροχο δόθηκε η δυνατότητα αυτοματοποίησης λήψης των κωδικών ενεργοποίησης της υπηρεσίας, λήψης των πρότυπων φορμών παρόχου, καθορισμός παραμέτρων εκτύπωσης πεδίων, καθώς και η αποστολή του λογότυπου που θα απεικονίζεται στις φόρμες.

Η οθόνη διασύνδεσης καλείται από το μενού «Εργαλεία και ρυθμίσεις / Διασύνδεση με Entersoft e-Invoicing / Παράμετροι επικοινωνίας με πάροχο».

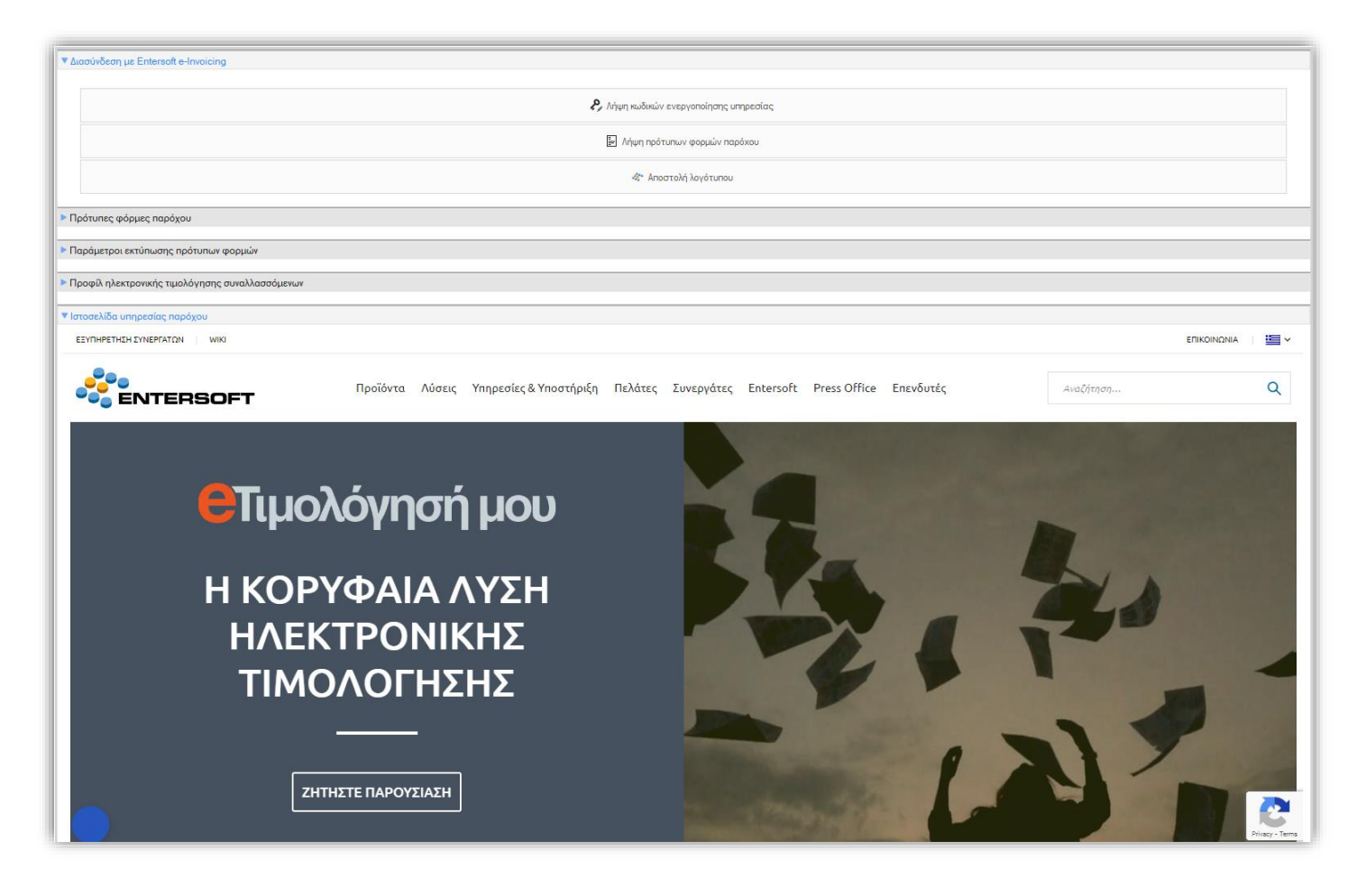

## <span id="page-3-2"></span>1.1.1 Λήψη κωδικών ενεργοποίησης υπηρεσίας

Αυτοματοποιήθηκε η διαδικασία λήψης των κωδικών ενεργοποίησης της υπηρεσίας. Συγκεκριμένα, μετά την επικοινωνία σας με την Entersoft και την ολοκλήρωση της εγγραφή σας στην υπηρεσία θα λάβετε κωδικό ενεργοποίησης της υπηρεσίας στο κινητό τηλέφωνο που έχετε δηλώσει κατά την εγγραφή.

Συμπληρώνοντας στη φόρμα ενεργοποίησης τον κωδικό που έχετε λάβει, θα ενεργοποιηθεί η υπηρεσία και θα ενημερωθείτε με κατάλληλο μήνυμα. Σε περίπτωση που δεν έχετε τον κωδικό ενεργοποίησης, μπορείτε να κάνετε Ανάκτηση κωδικού ενεργοποίησης ώστε να λάβετε τον κωδικό στο κινητό που έχετε δηλώσει κατά την εγγραφή.

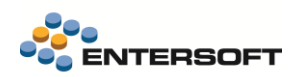

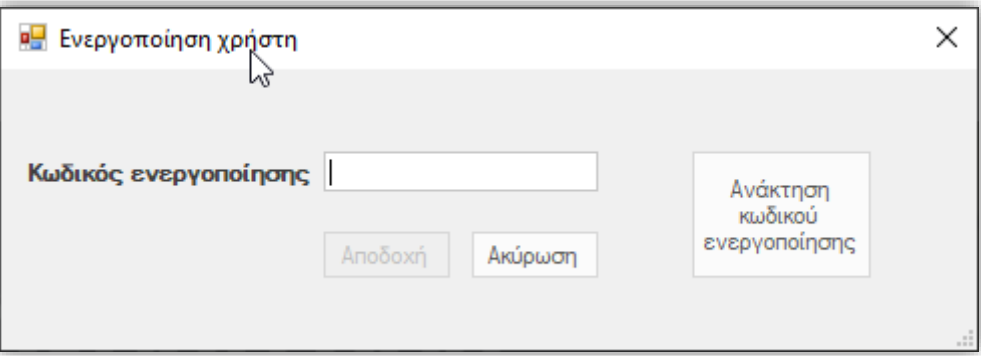

## <span id="page-4-0"></span>1.1.2 Πρότυπες φόρμες παρόχου

Με σκοπό την ταχύτερη και ευκολότερη εκκίνηση της υπηρεσίας, δημιουργήθηκαν από τον πάροχο οι παρακάτω πρότυπες φόρμες εκτύπωσης. Από τις ενέργειες της όψης υπάρχει η δυνατότητα προεπισκόπησης της επιλεγμένης φόρμας παρόχου.

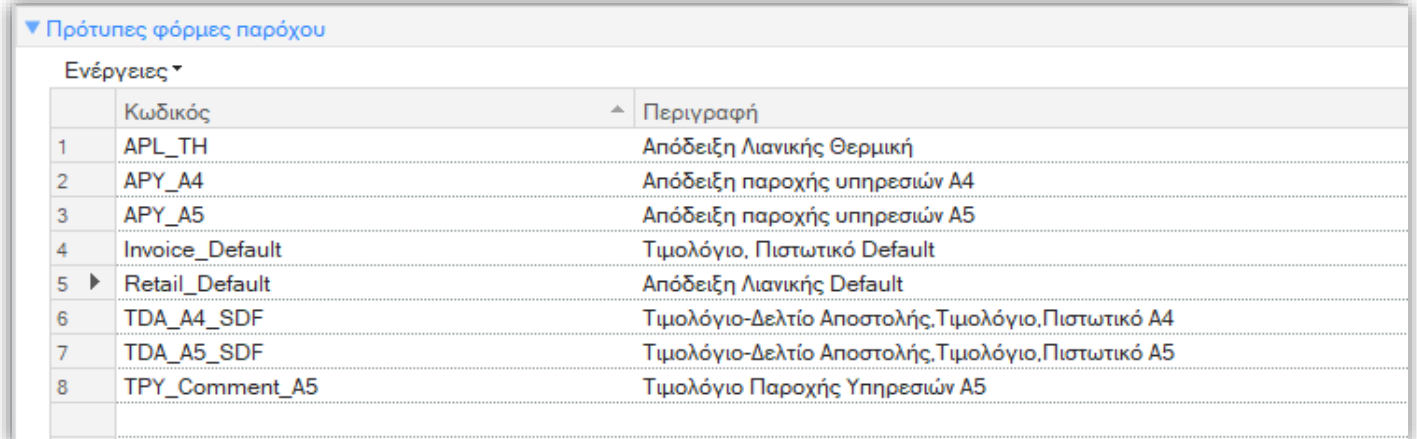

Η πρότυπη φόρμα παρόχου δηλώνεται στις σειρές των τύπων παραστατικών στις οποίες έχει ενεργοποιηθεί ηλεκτρονική τιμολόγηση μέσω Παρόχου, στο tab «Ηλεκτρονική τιμολόγηση». Στο ίδιο σημείο επιλέγονται και οι παράμετροι εκτύπωσης των φορμών.

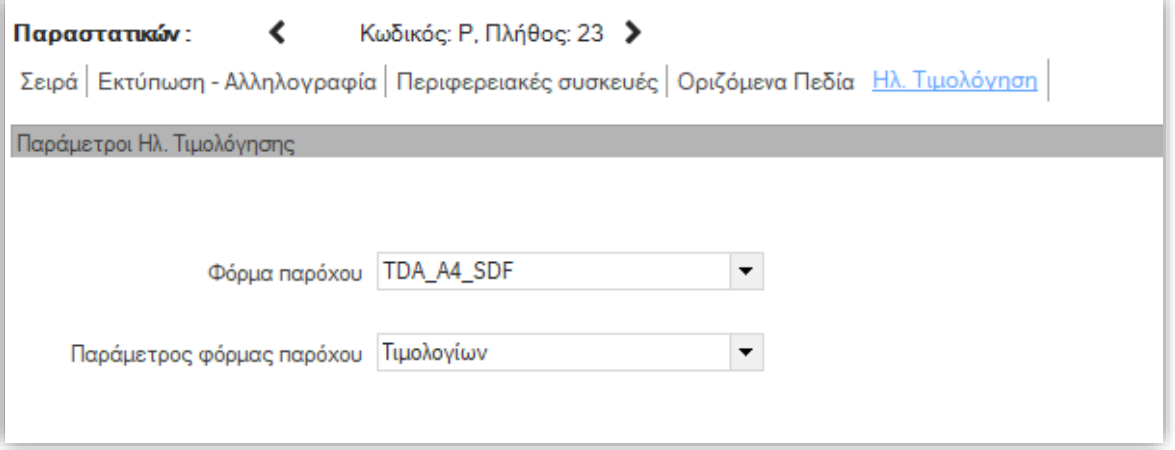

Κατά την διαβίβαση των παραστατικών στον πάροχο αποστέλλεται η αντίστοιχη πρότυπη φόρμα εκτύπωσης που έχει δηλωθεί στη σειρά του παραστατικού.

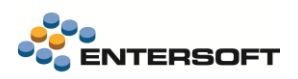

### <span id="page-5-0"></span>1.1.3 Αποστολή λογότυπου στον πάροχο

Δόθηκε η δυνατότητα αποστολής του λογότυπου που επιθυμούμε να εμφανίζεται στις πρότυπες φόρμες του παρόχου. Για το αρχείο του λογότυπου ισχύουν οι παρακάτω προδιαγραφές:

- Maximum 500 x 500 pixel
- Μέγεθος έως 20 kb
- PNG format

### <span id="page-5-1"></span>1.1.4 Παράμετροι εκτύπωσης πρότυπων φορμών

Μέσω των παραμέτρων εκτύπωσης των πρότυπων φορμών που έχουν δηλωθεί στη σειρά του παραστατικού, καθορίζονται τα εξής:

- Ανάλυση εκπτώσεων : Εάν θα διαβιβάζονται αναλυτικά οι εκπτώσεις των γραμμών του παραστατικού ή εάν θα διαβιβάζονται συγκεντρωτικά το ποσό και % έκπτωσης ανά γραμμή.
- Αναλυτική εκτύπωση παρακρατήσεων, επιβαρύνσεων : Καθορίζει εάν θα εκτυπώνονται αναλυτικά (περιγραφή, ποσό, ποσοστό ΦΠΑ) οι κρατήσεις, επιβαρύνσεις στο footer του παραστατικού.
- Εκτυπώσιμο πεδίο περιγραφής είδους : Καθορίζει ποιο πεδίο θα εκτυπωθεί ως περιγραφή είδους. Μπορεί να επιλεγεί ένα εκ των : Περιγραφή είδους (default), Εναλλακτική περιγραφή είδους, Σχόλια γραμμής είδους, Εναλλακτικά σχόλια γραμμής είδους, Αιτιολογία γραμμής είδους, Εναλλακτική αιτιολογία γραμμής είδους.
- Εκτυπώσιμο πεδίο σχολίου είδους : Καθορίζει ποιο πεδίο θα εκτυπωθεί ως σχόλιο είδους. Μπορεί να επιλεγεί ένα εκ των : Περιγραφή είδους, Εναλλακτική περιγραφή είδους, Σχόλια γραμμής είδους, Εναλλακτικά σχόλια γραμμής είδους, Αιτιολογία γραμμής είδους (default), Εναλλακτική αιτιολογία γραμμής είδους ή Τίποτα.
- Πεδίο εκτύπωσης εταιρικών IBANs : Καθορίζει εάν θα εκτυπωθούν οι εταιρικοί IBAN και σε ποιο σχόλιο του footer. Στους τραπεζικούς IBANs του προσώπου της εταιρείας που θέλουμε να εκτυπωθούν πρέπει να δηλώσουμε ακολουθία εκτύπωσης (>0).

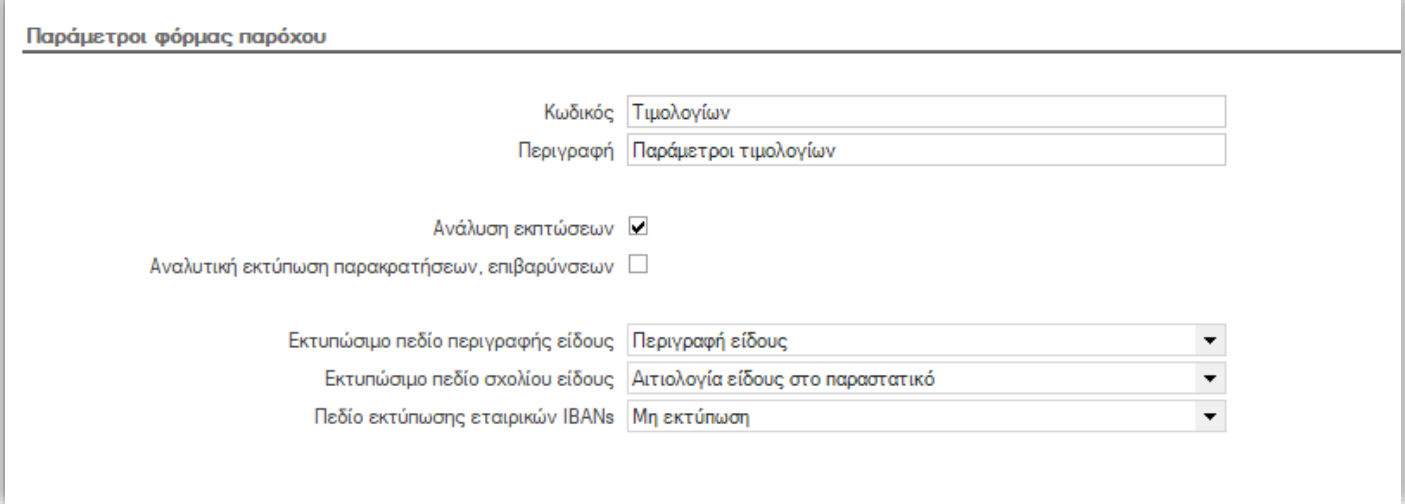

## <span id="page-6-0"></span>1.1.5 Προφίλ ηλεκτρονικής τιμολόγησης

Κατά την διαβίβαση των παραστατικών στον πάροχο, λαμβάνονται υπόψη οι παράμετροι του «Προφίλ ηλεκτρονικής τιμολόνησης» του συναλλασσόμενου του παραστατικού. Συγκεκριμένα διαβιβάζονται οι παρακάτω πληροφορίες:

- o Περιεχόμενο αποστολής: Εφόσον επιλεγεί «Αρχείο εκτύπωσης (pdf)» θα διαβιβαστεί με e-mail το pdf του παραστατικού.
- o Επιβεβαίωση αποστολής (DeliveryRules): Η πληροφορία αυτή αναφέρεται στο αν απαιτείται να διαβιβαστεί από τον πάροχο email στον πελάτη με το περιεχόμενο του παραστατικού που διαβιβάστηκε.
- o Φυσική εκτύπωση (PrintRules): Με την πληροφορία αυτή ενεργοποιείται η δυνατότητα εκτύπωσης του παραστατικού και σε χαρτί μετά την διαβίβαση.

Σημείωση : DeliveryRules & PrintRules διαβιβάζονται μόνο αν το πεδίο Τρόπος Αποστολής παραστατικών του προφίλ ηλεκτρ. τιμολόγησης του συν/νου είναι BXS (Διεθνής κωδικός = ES.BXS).

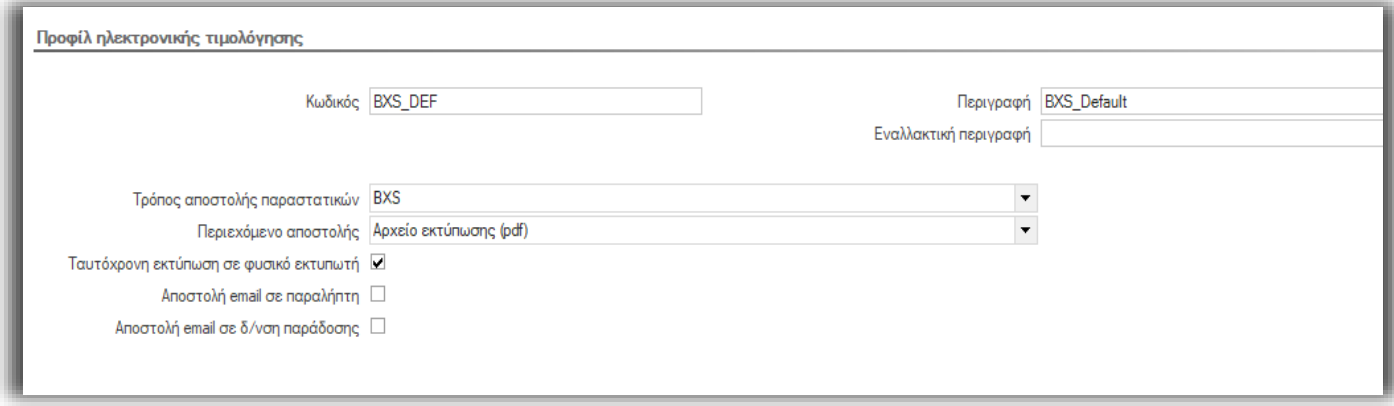

- o Αποστολή email σε παραλήπτη: Η πληροφορία αυτή αναφέρεται στο αν απαιτείται να διαβιβαστεί από τον πάροχο e-mail στον παραλήπτη του παραστατικού με το περιεχόμενο του παραστατικού που διαβιβάστηκε.
- o Αποστολή email σε δ/νση παράδοσης: Η πληροφορία αυτή αναφέρεται στο αν απαιτείται να διαβιβαστεί από τον πάροχο e-mail στην διεύθυνση παράδοσης του παραστατικού με το περιεχόμενο του παραστατικού που διαβιβάστηκε.

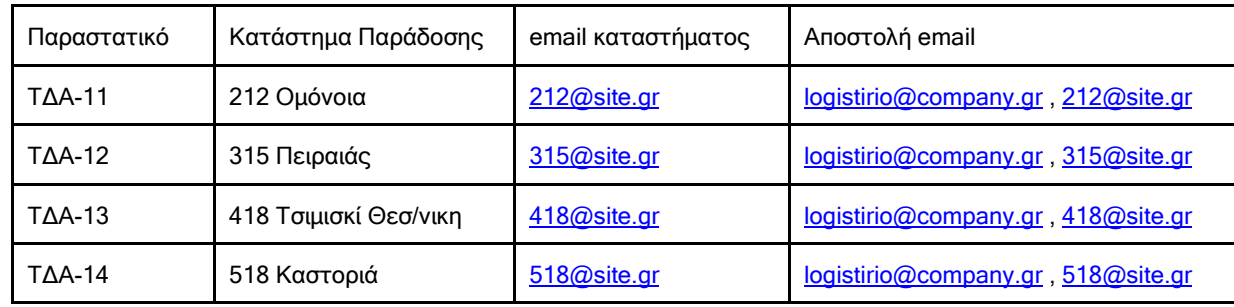

Παράδειγμα:

## <span id="page-6-1"></span>**1.2 Διαβίβαση επιπλέον πεδίων**

Πλέον κατά την διαβίβαση των παραστατικών στον πάροχο, διαβιβάζονται πολλά επιπλέον πεδία που ενώ διαπιστώθηκε ότι συχνά ήταν απαραίτητο να διαβιβάζονται με αποτέλεσμα να απαιτείται επιπλέον χρόνος παραμετροποίησης για να μπορέσουν να διαβιβαστούν. Μεταξύ άλλων διαβιβάζονται και οι παρακάτω πληροφορίες:

- o E-mail συν/νου. Διαβιβάζεται το πεδίο «Ηλεκτρ. δ/νση τιμολόγησης» του συν/νου εφόσον έχει τιμή. Αν είναι κενό εξάγεται η ηλεκτρονική διεύθυνση του προσώπου του πελάτη.
- o RF Code πληρωμής από την σχετική γραμμή του χρηματικού λογαριασμού του παραστατικού.

#### **RF CODE PAYMENT**

**RF CODE PAYMENT** 

-<br>RF code for electronic payments<br>Example value: RF02938 01910 00001 00134 01234 **Supporting document description** 

Default value: RFCodePayment

#### o Τόπος αποστολής από την δ/νση παράδοσης του παραστατικού

#### **DELIVERY PLACE**

**Place of delivery description** Additional information about the place of delivery Example value: Υποκατάστημα 1 **Supporting document description** 

Default value: DeliveryPlace

#### o Αιτιολογία εξαίρεσης ΦΠΑ

#### VAT exemption reason text

A textual statement of the reason why the amount is exempted from VAT or why no VAT is being charged. If used use free text for VAT exemption reason Example value Exempt

ļ

#### o Παρακρατήσεις / επιβαρύνσεις

#### DOCUMENT LEVEL ALLOWANCES AND CHARGES

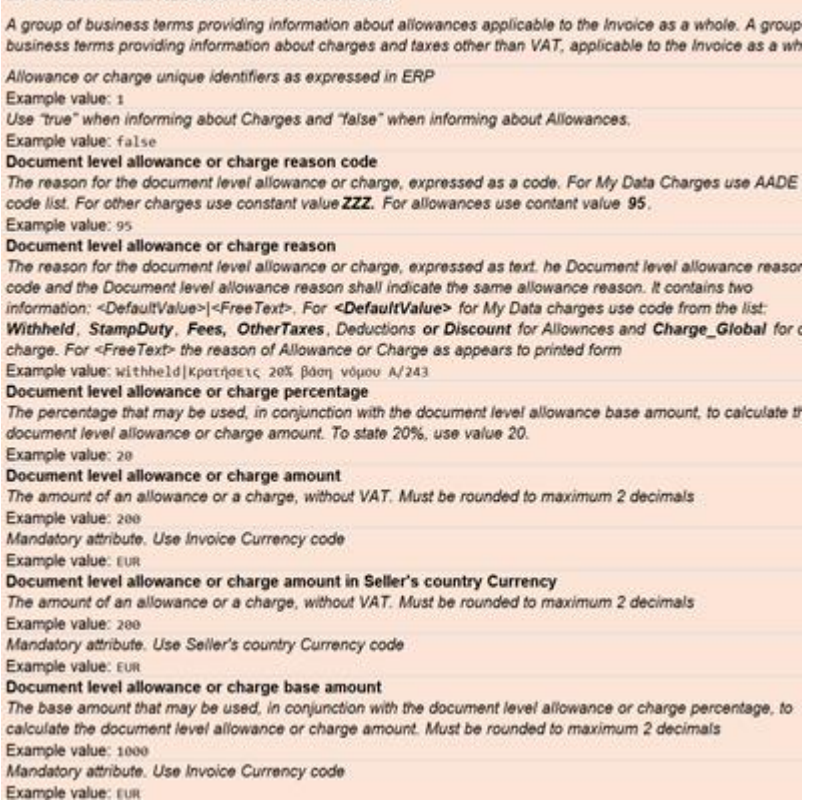

o Τιμές και αξίες είδους με ΦΠΑ (για τα παραστατικά λιανικής)

#### TAX INCLUSIVE PRICE

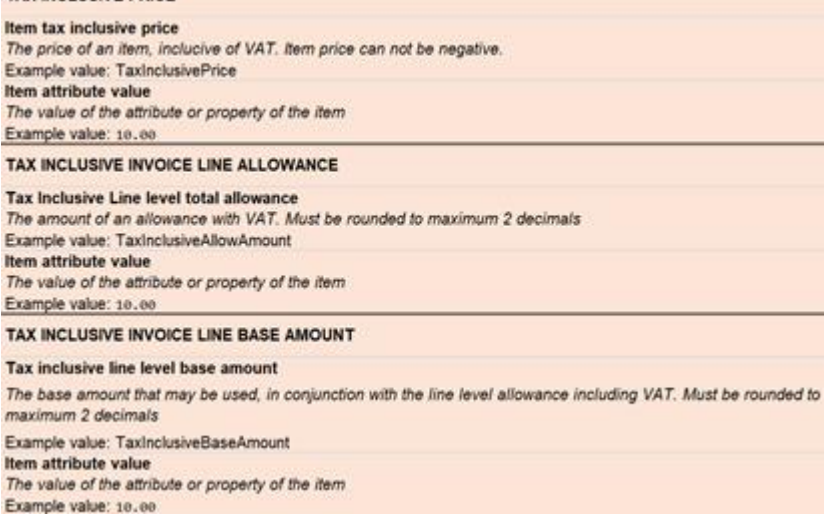

o Αποστολή σχολίων σε επίπεδο header (σχόλιο 1, 2, και 3) που προέρχονται από τα udf πεδία του προσώπου της εταιρείας

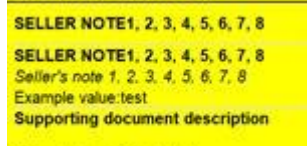

Default value: SellerNote1

o Αποστολή σχολίων σε επίπεδο footer (σχόλιο 6, 7 και 8) που προέρχονται από τα udf πεδία του προσώπου της εταιρείας και από τις τρέχουσες προδιαγραφές ένα από αυτά θα αντικατασταθεί από τη λίστα IBAN

SELLER NOTE1, 2, 3, 4, 5, 6, 7, 8 SELLER NOTE1, 2, 3, 4, 5, 6, 7, 8<br>Seller's note 1, 2, 3, 4, 5, 6, 7, 8<br>Example value:test **Supporting document description** Default value: SellerNote1

o Πρόσημο γραμμής είδους

**LINE SIGN Line sign** Values -1 or 1 regarding the type of the line an if it is possitive or negative Example value: LineSign Item attribute value The value of the attribute or property of the item Example value: 1

I

### o Ανάλυση τρόπων πληρωμής

**GIFT CARD VALUE** GIFT CARD VALUE For Retail Invoices value of giftcard Example value: 0.00 **Supporting document description** 

Default value: GiftcardValue

**CARD PAYMENT AMOUNT** 

**CARD PAYMENT AMOUNT** For Retail Invoices card payment amoun Example value: 0.00 **Supporting document description** 

Default value: CardPaymentAmount **CASH PAYMENT AMOUNT** 

**CARD PAYMENT AMOUNT** For Retail Invoices cash payment amount

Example value: 0.00 **Supporting document description** 

Default value: CashPaymentAmount

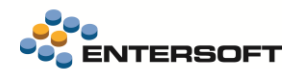

### o Πληροφορίες γραμμών ανάλυσης

#### **ITEM SUR ATTRIBUTES**

**Item Sub Attributes** Sublines about the item that contain the following information SerialNumber|Quantity|Lot|ColorCode|SizeCode|StockDim1|StockDim2|Price|Weight|Volume|NetValue Example value: ItemSubAttributes Item attribute value The value of the attribute or property of the item. Example value: 123411.0001az1235521wH3710.0010.00194.0010.0010.0011.00151.70

Όλα τα νέα πεδία εξάγονται μετά την πιθανή εκτέλεση του AddInfo eInvoicingNeutralXM και ΜΟΝΟ εφόσον δεν υπάρχουν ήδη στο peppol, ώστε να μην δημιουργηθεί πρόβλημα σε υπάρχουσες εγκαταστάσεις.

### <span id="page-9-0"></span>**1.3 Αντιλογισμός παραστατικών**

Όταν γίνεται χρήση παρόχου, δεν επιτρέπεται η ακύρωση των παραστατικών που διαβιβάζονται στον πάροχο. Αυτό έχει ως αποτέλεσμα η δυνατότητα ακύρωσης παραστατικών να πρέπει να αντικατασταθεί με την έκδοση αντιλογιστικών παραστατικών (πιστωτικά), τα οποία επίσης αποτελούν συναλλαγές που πρέπει να διαβιβαστούν στον πάροχο. Για να διευκολύνουμε τόσο την παραμετροποίηση όσο και την χρήση των αντιλογιστικών προχωρήσαμε σε μια σειρά από επαυξήσεις:

- Στα στοιχεία του τύπου παραστατικού προστέθηκε πεδίο Κανόνας μετάβασης αντιλογισμού.

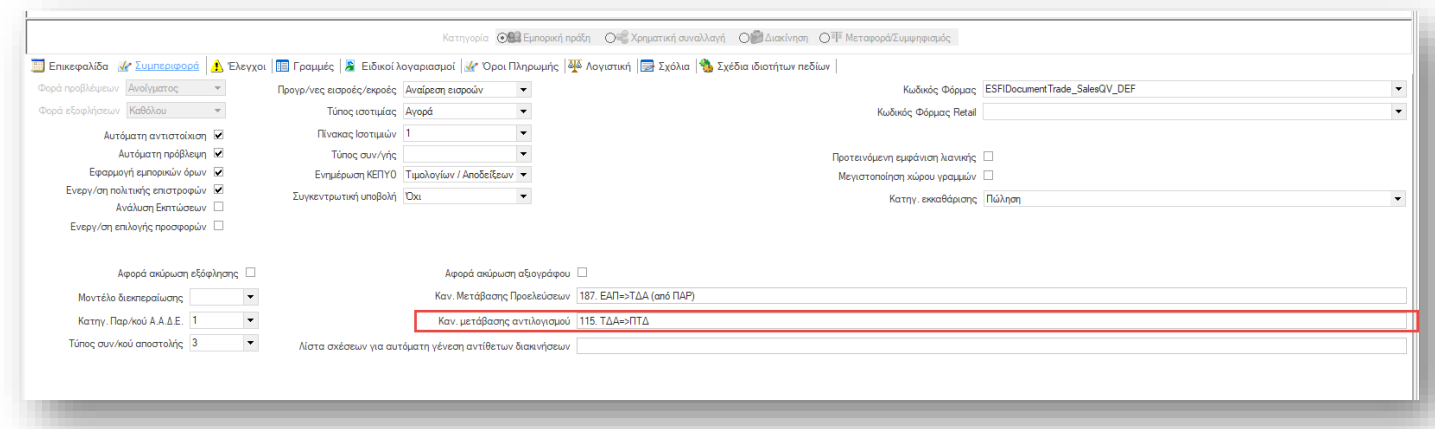

Σε αυτό το πεδίο δηλώνετε έναν κανόνα μετάβασης που μπορεί να χρησιμοποιηθεί για να αντιλογίσετε ένα αποθηκευμένο παραστατικό αυτού του τύπου. Μπορεί να χρησιμοποιηθεί για την παραμετροποίηση της έκδοσης πιστωτικών όταν δεν είναι δυνατή η χρήση ακυρωτικών, αλλά και γενικότερα μπορεί να χρησιμοποιηθεί στην ευκολότερη έκδοση πιστωτικών

- Στις οθόνες καταχώρησης παραστατικών, έγινε διαθέσιμη μια νέα ενέργεια «Αντιλογισμός». Με την χρήση της ενέργειας μπορείτε να εκτελέσετε τον κανόνα μετάβασης που έχετε δηλώσει στο νέο πεδίο του τύπου παραστατικού.
- Εφόσον πρόκειται για παραστατικό που έχει διαβιβαστεί μέσω παρόχου, η εκτέλεση της ενέργειας της ακύρωσης παραστατικού έχει σαν αποτέλεσμα τελικά να εκτελεστεί η ενέργεια Αντιλογισμού, εφόσον βέβαια έχει παραμετροποιηθεί κατάλληλα το πεδίο στον τύπο παρ/κού. Έτσι οι χρήστες που με την μετάβαση στην χρήση παρόχου είχαν συνηθίσει στην χρήση της ακύρωσης, δεν χρειάζεται να εξοικειωθούν στην έκδοση πιστωτικών παραστατικών, που απαιτούνται λόγω της χρήσης παρόχου.
- Η παραπάνω δυνατότητα εκτέλεσης αντιλογισμών αποτελεί ξεχωριστό δικαίωμα ασφαλείας, διαθέσιμο στον καθορισμό δικαιωμάτων (ενέργειες/ οικονομική διαχείριση/ αντιλογισμός παρ/κού) ώστε να μπορείτε να ελέγχετε την χρήση του.

Για την αποτελεσματικότερη χρήση της λειτουργίας του αντιλογισμού και για να πετύχουμε μια εμπειρία χρήση όσο το δυνατό πιο κοντά στην Ακύρωση παραστατικού, συνίσταται στους τύπους παραστατικών, να δηλώνετε κανόνες μετάβασής στους οποίους έχει επιλεγεί:

- ✓ Προτεινόμενο επίπεδο επιλογής = Σετ παραστατικών
- ✓ Μετάβαση στην ίδια σειρά
- ✓ Τρόπος εκτέλεσης = Αυτόματη εκτέλεση
- ✓ Κλείσιμο οθόνης αρχικού

### <span id="page-10-0"></span>1.3.1 Πιστωτικά λιανικής

Προστέθηκαν νέοι κανόνες μετάβασης παραστατικών λιανικής:

- ❖ 135. ΑΠΛ=>ΠΔΛ
- ❖ 135. ΑΠΛ=>ΠΣΛ
- ❖ 135. ΑΠY=>ΠΠΛ
- ❖ 135. ΑΠΛ=>ΠYΛ

Που μπορούν να χρησιμοποιηθούν για την έκδοση Πιστωτικών λιανικής. Είναι ιδιαίτερα χρήσιμοι στις περιπτώσεις όπου οι συναλλαγές λιανικής διαβιβάζονται μέσω παρόχου και απαιτείται η χρήση πιστωτικών αντί ακυρωτικών. Μπορούν λοιπόν να δηλωθούν ως κανόνες αντιλογισμού σε ΑΠΛ και ΑΠΥ ώστε να αυτοματοποιηθεί η έκδοση τους.

Οι παραπάνω κανόνες μετάβασης, ως νέοι, πρέπει να εισαχθούν από τους φακέλους της προϊοντικής παραμετροποίησης (ESMasterConfig)

### <span id="page-10-1"></span>1.3.2 Ενημέρωση κανόνων μετάβασης αντιλογισμού

Δόθηκε η δυνατότητα ενημέρωσης των κανόνων μετάβασης αντιλογισμού με δυνατότητα επιλογής από τον χρήστη.

Η διαδικασία καλείται από την επιλογή του μενού «Εργαλεία και ρυθμίσεις / Διασύνδεση με Entersoft e-Invoicing / Ενημέρωση κανόνων μετάβασης αντιλογισμού» καθώς και από την όψη των τύπων παραστατικών εφόσον έχει ενεργοποιηθεί η υπηρεσία.

Η οθόνη ενημέρωσης εμφανίζει του κανόνες μετάβασης οι οποίοι έχουν τύπους παραστατικών προέλευσης οι οποίοι έχουν τουλάχιστον μία σειρά «μέσω παρόχου» και τύπους παραστατικών προορισμού που έχουν τύπο παραστατικού ΑΑΔΕ ένα εκ των 5, 5.1, 5.2, 11.4, δηλαδή πιστωτικά. Η εκτέλεση της διαδικασίας έχει ως αποτέλεσμα την ενημέρωση του πεδίου «Κανόνας μετάβασης αντιλογισμού» των επιλεγμένων τύπων παραστατικών προέλευσης.

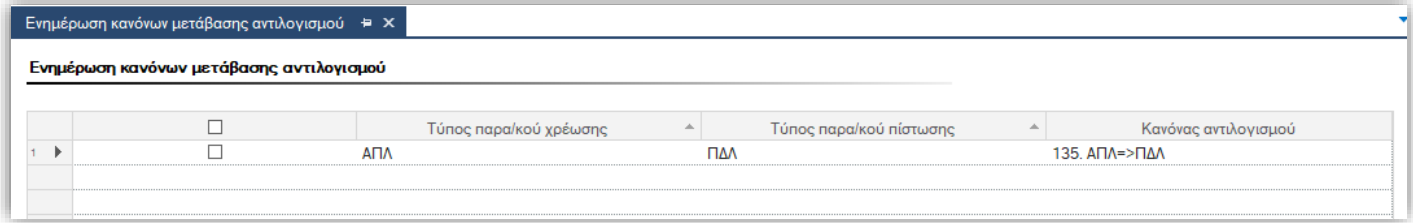

## <span id="page-10-2"></span>**1.4 Διαχείριση δοκιμαστικών (test) διαβιβάσεων σε πάροχο**

Κατά την παραμετροποίηση νέων εγκαταστάσεων χρειάζεται να γίνουν δοκιμαστικές καταχωρήσεις και διαβιβάσεις παραστατικών στον πάροχο. Δόθηκε η δυνατότητα μαζικής διαγραφής των «δοκιμαστικών» παραστατικών που διαβιβάστηκαν στον πάροχο από την επιλογή του μενού «Εργαλεία και ρυθμίσεις / Διασύνδεση με Entersoft e-Invoicing / Διαχείριση δοκιμαστικών διαβιβάσεων σε πάροχο».

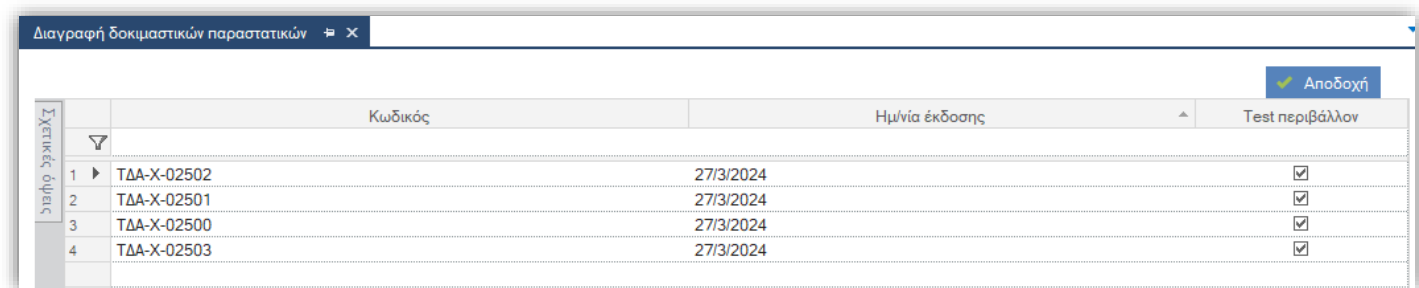

### Σημαντική σημείωση:

Δοκιμαστικά θεωρούνται τα παραστατικά που κατά την διαβίβαση τους στον πάροχο είναι ενεργοποιημένη η σχετική παράμετρος εταιρείας στην κατηγορία Ηλεκτρονικά βιβλία ΑΑΔΕ:

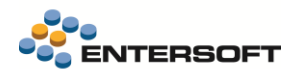

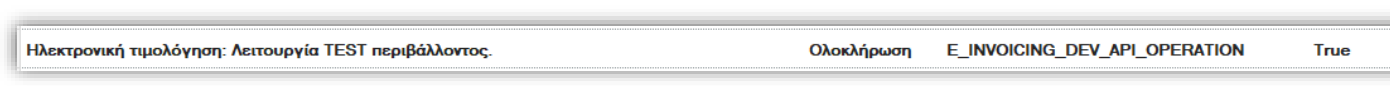

Κατά την αλλαγή της τιμής της παραμέτρου γίνεται έλεγχος και εφόσον υπάρχουν δοκιμαστικά παραστατικά δεν επιτρέπεται η απενεργοποίηση της.

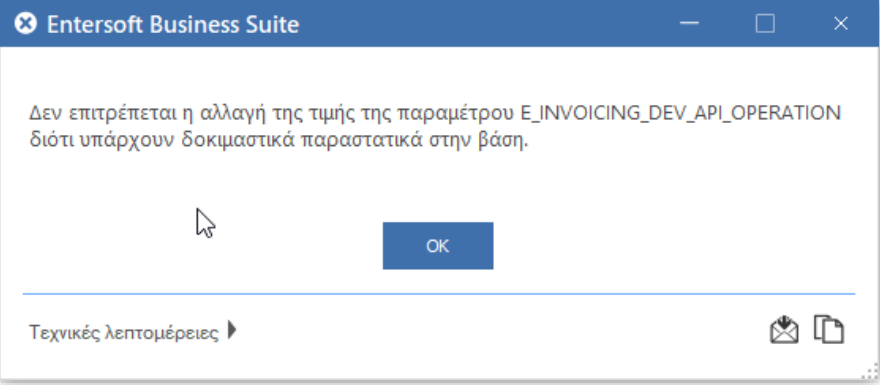

### <span id="page-11-0"></span>**1.5 Προεπισκόπηση peppol**

Δόθηκε η δυνατότητα προεπισκόπησης του αρχείου που θα διαβιβαστεί στον πάροχο, χωρίς να απαιτείται να γίνεται δοκιμαστική εκτύπωση και διαβίβαση στον πάροχο για έλεγχο των πληροφοριών

που αποστέλλονται. Η προεπισκόπηση μπορεί να γίνει με χρήση του αυτοματισμού Προβολή peppol xml, που θα βρείτε διαθέσιμο σε παραστατικά που εκδίδονται σε σειρά με επιλεγμένη την Ηλ. Τιμολόγηση μέσω παρόχου.

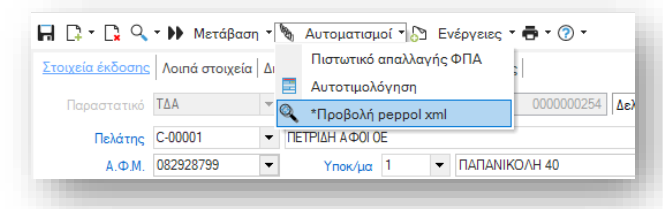

Επιπλέον η συγκεκριμένη ενέργεια είναι διαθέσιμη μόνο εφόσον έχει ενεργοποιηθεί η παράμετρο εταιρίας:

### Ηλεκτρονική Τιμολόγηση: Λειτουργία ΤΕΣΤ περιβάλλοντος

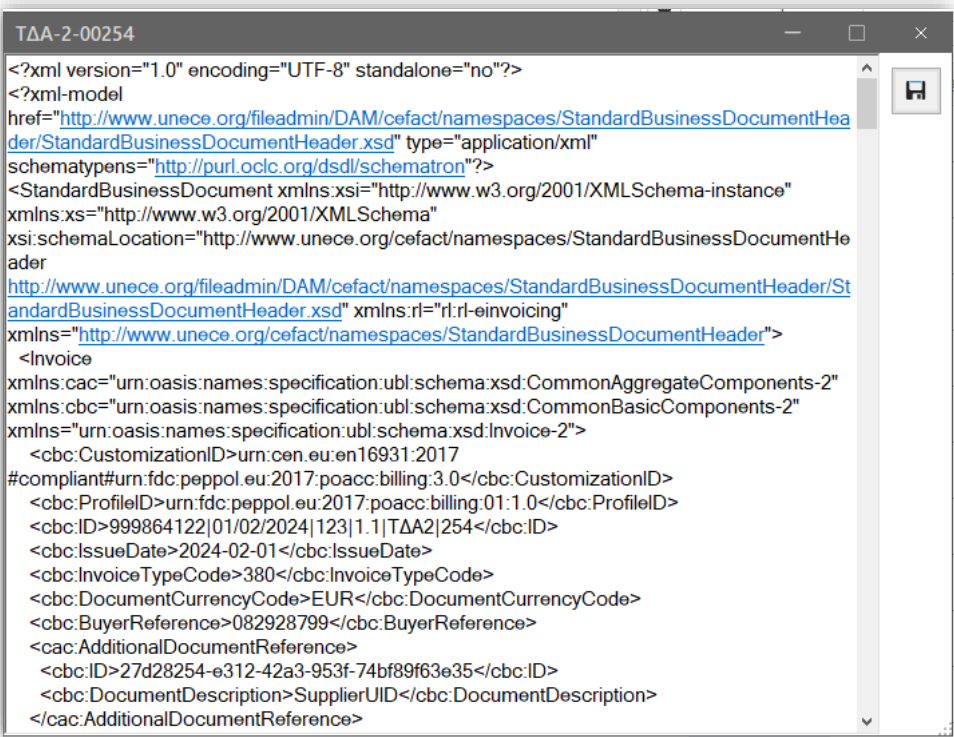

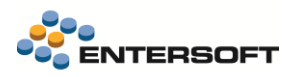

### <span id="page-12-0"></span>**1.6 Διαχείριση offline συναλλαγών**

Αυτοματοποιήθηκε η διαβίβαση των offline συναλλαγών. Η διαχείριση τους εξακολουθεί να γίνεται από την επιλογή «Αποστολές στον πάροχο» (μενού: Πωλήσεις/ Διασύνδεση με πάροχο ηλ. Τιμολόγησης). Στο μενού των αυτοματισμών της όψης, θα βρείτε τον αυτοματισμό Ενημέρωση OffLine συναλλαγών, ο οποίος αντικατέστησε τον υπάρχοντα αυτοματισμό «Ενημέρωση στοιχείων αυθεντικοποίησης». Με την χρήση του νέου αυτοματισμού πλέον μπορείτε αφενός να διαβιβάσετε τις offline συναλλαγές, αφετέρου να λάβετε και τα στοιχεία αυθεντικοποίησης με την ίδια ενέργεια. Η ίδια δυνατότητα ταυτόχρονης διαβίβασης και λήψης στοιχείων αυθεντικοποίησης, πλέον παρέχεται και κατά τον χρονοπρογραμματισμό της «Ενημέρωσης offline συναλλαγών».

### <span id="page-12-1"></span>**1.7 Λήψη σύνοψης ασύγχρονα**

Ενεργοποιώντας την σχετική παράμετρο εταιρείας μετά την διαβίβαση των παραστατικών στον πάροχο γίνεται προσπάθεια άμεσης λήψης, αποθήκευσης και σύνδεσης της σύνοψης που στάλθηκε στην ΑΑΔΕ. Βελτιώθηκε η διαδικασία ώστε αν αποτύχει η άμεση λήψη σύνοψης να γίνεται ξανά προσπάθεια κάθε 5 δευτερόλεπτα.

|  | <sup>π</sup> ⊿ Ηλεκτρονικά Βιβλία Α.Α.Δ.Ε.                                              |                                      |      |  |
|--|-----------------------------------------------------------------------------------------|--------------------------------------|------|--|
|  | Ηλεκτρονική τιμολόγηση: Άμεση λήψη από τον πάροχο και αποθήκευση της σύνοψης Ολοκλήρωση | E_INVOICING_GET_AND_STORE_ATTACHMENT | True |  |

Σημείωση: To retry δηλώνεται στο key="eInvoicingProvider\_RL\_RetryRequest" του ESeInvoicingProviderSettings.xml.

## <span id="page-12-2"></span>**1.8 Αποθήκευση invoice URL (pdf)**

Κατά την επιτυχή διαβίβαση παραστατικού στον πάροχο αποθηκεύεται το invoice URL (pdf) στα σχετικά έγγραφα του παραστατικού με σκοπό την δυνατότητα λήψης, αποθήκευσης και εκτύπωσης του σχετικού pdf.

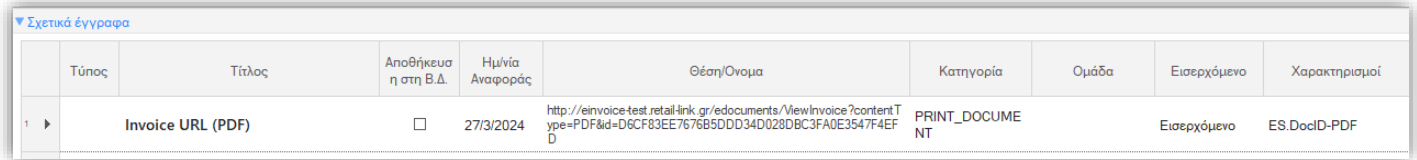

# <span id="page-13-0"></span>**2 MyData**

## <span id="page-13-1"></span>**2.1 Επιλογή αιτίας απαλλαγής ΦΠΑ σε πιστωτικά τρίτων χωρών 14.31**

Όταν επιλέγεται στον παραστατικό αιτία απαλλαγής ΦΠΑ «Χωρίς ΦΠΑ – άρθρο 24 του Κώδικα ΦΠΑ» (τιμή προς αποστολή: 8) θα έρχεται στη γραμμή σύνοψης παραστατικών με κωδικοποίηση ΑΑΔΕ 14.31 VatCategory = 7, γεγονός που σημαίνει ότι δεν θα ενημερώσει το ΦΠΑ το έντυπο Φ2 του MyData.

Αν δεν συμπληρωθεί, τότε θα πάρει το VatCategory = 1, οπότε και θα φαίνεται κανονικά στην περιοδική δήλωση.

## <span id="page-13-2"></span>**2.2 Επέκταση στην όψη ελέγχου ενημέρωσης χαρακτηρισμών**

Στην όψη Ελέγχου ενημέρωσης χαρακτηρισμών έγιναν οι παρακάτω επεκτάσεις:

- Προστέθηκε κριτήριο "Σύνδεση σε διαφορετική περίοδο" (Ναι/Όχι/Όλα)
- Προστέθηκε πεδίο "Ημ/νία έκδοσης παρ/κού"
- Προστέθηκε πεδίο "Επωνυμία συν/νου" & στην προσθαφαίρεση στηλών το πεδίο "Επάγγελμα/Δραστηριότητα"
- Με διπλό κλικ στη γραμμή χαρακτηρισμού ανοίγει η οθόνη του αντίστοιχου παραστατικού

## **2.3 Προσθήκη κωδικού CPV σε υπηρεσίες/πάγια**

Στις οθόνες υπηρεσιών και παγίων προστέθηκε το πεδίο κωδικός CPV.

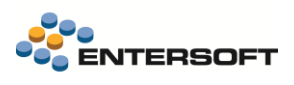

# <span id="page-14-0"></span>**3 Παράρτημα πρότυπων φορμών παρόχου**

<span id="page-14-1"></span>**3.1 APL\_TH - Απόδειξη Λιανικής Θερμική**

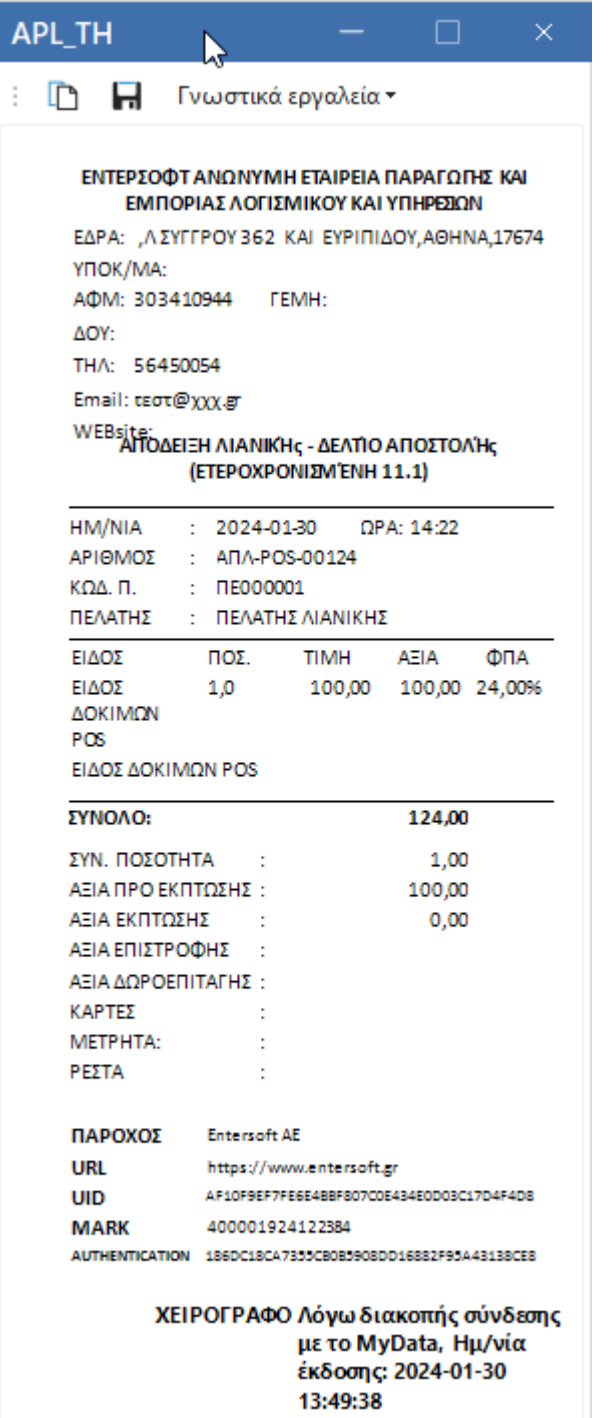

# <span id="page-15-0"></span>**3.2 APY\_A4 - Απόδειξη παροχής υπηρεσιών Α4**

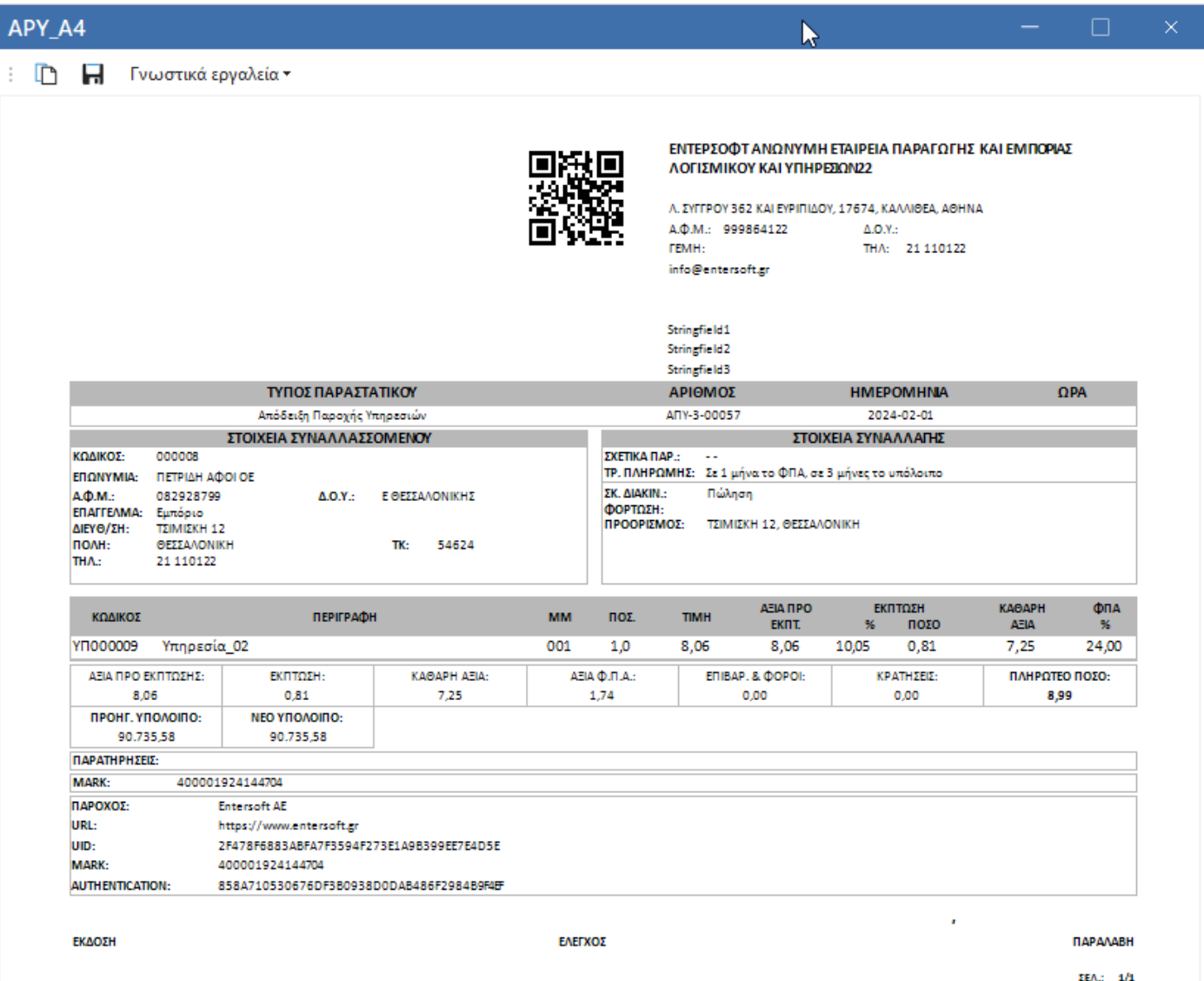

# <span id="page-16-0"></span>**3.3 APY\_A5 - Απόδειξη παροχής υπηρεσιών Α5**

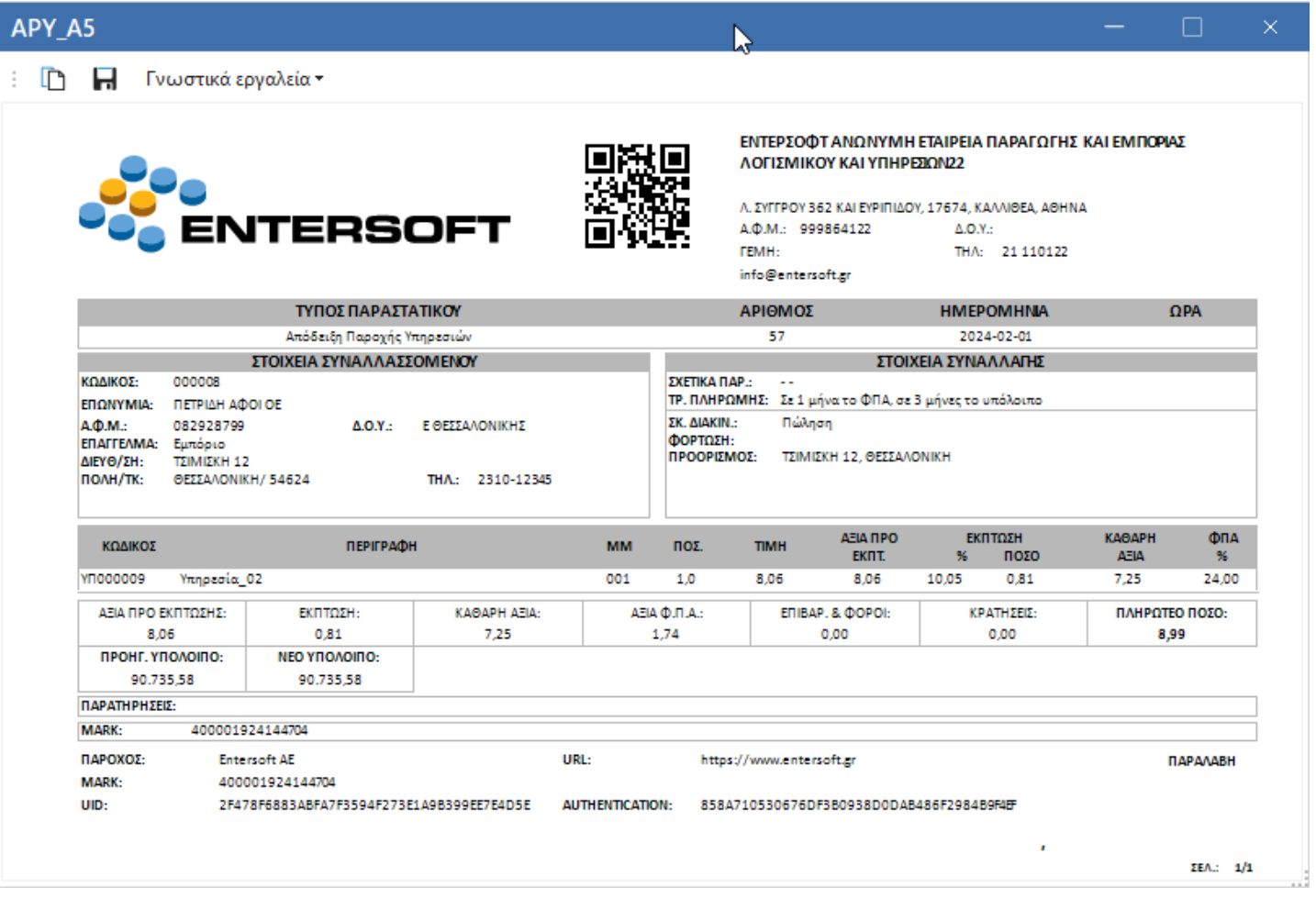

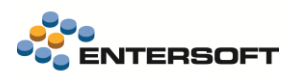

# <span id="page-17-0"></span>**3.4 Invoice\_Default - Tιμολόγιο, Πιστωτικό Default**

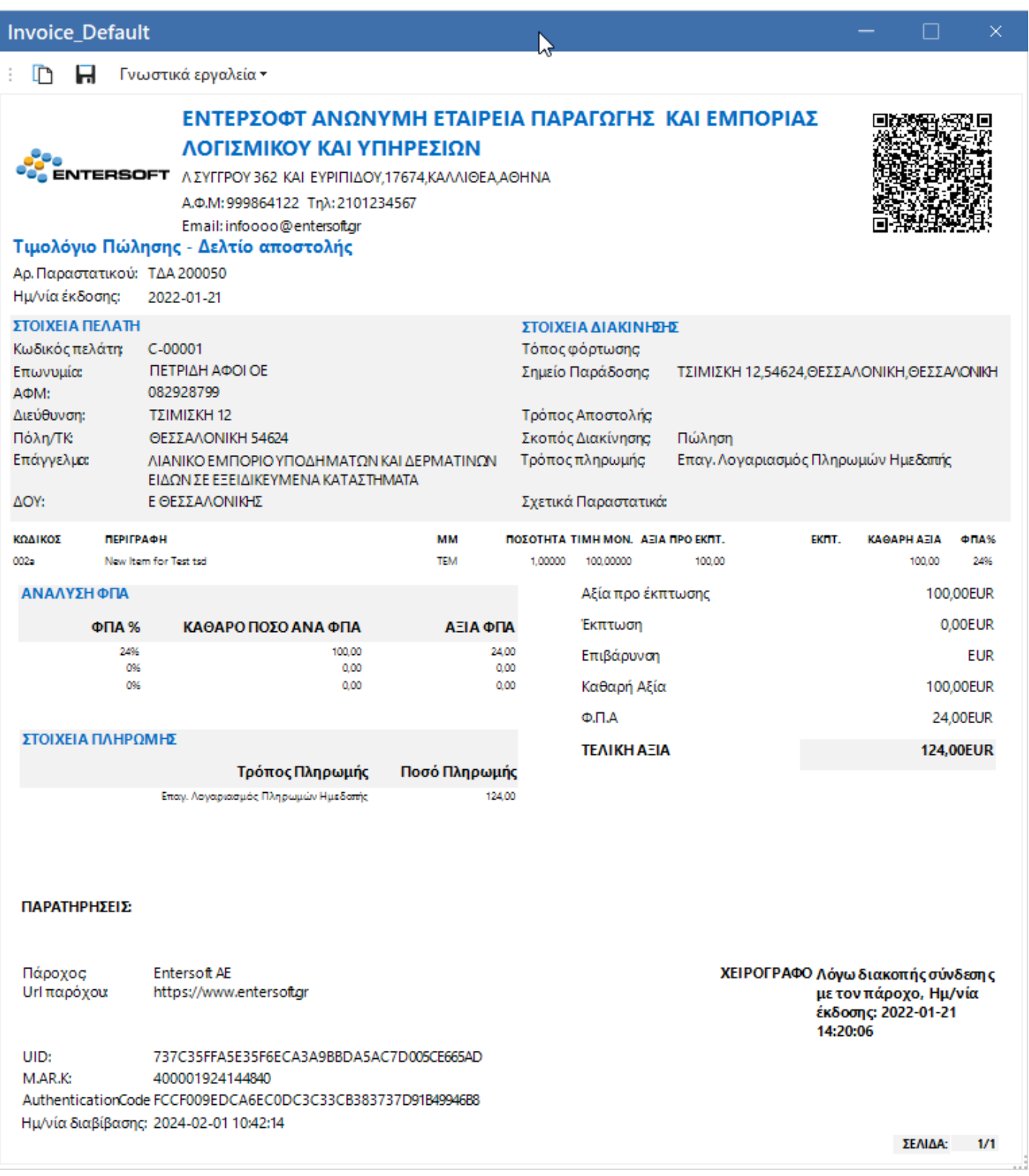

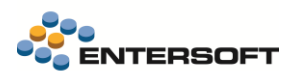

# <span id="page-18-0"></span>**3.5 Retail\_Default - Απόδειξη Λιανικής Default**

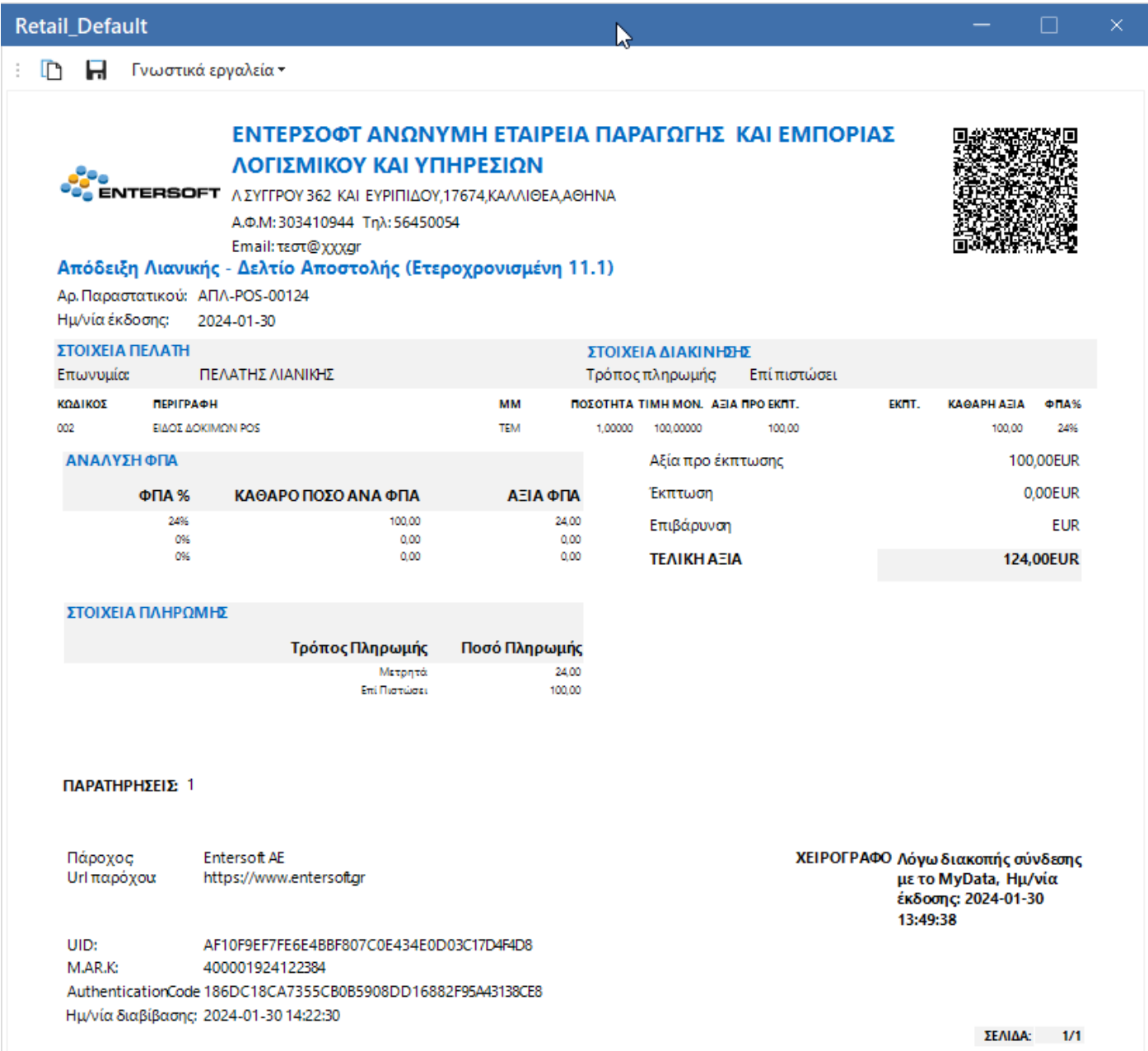

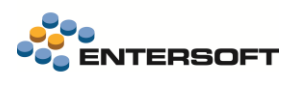

## <span id="page-19-0"></span>**3.6 TDA\_A4\_SDF - Τιμολόγιο-Δελτίο Αποστολής, Τιμολόγιο, Πιστωτικό A4**

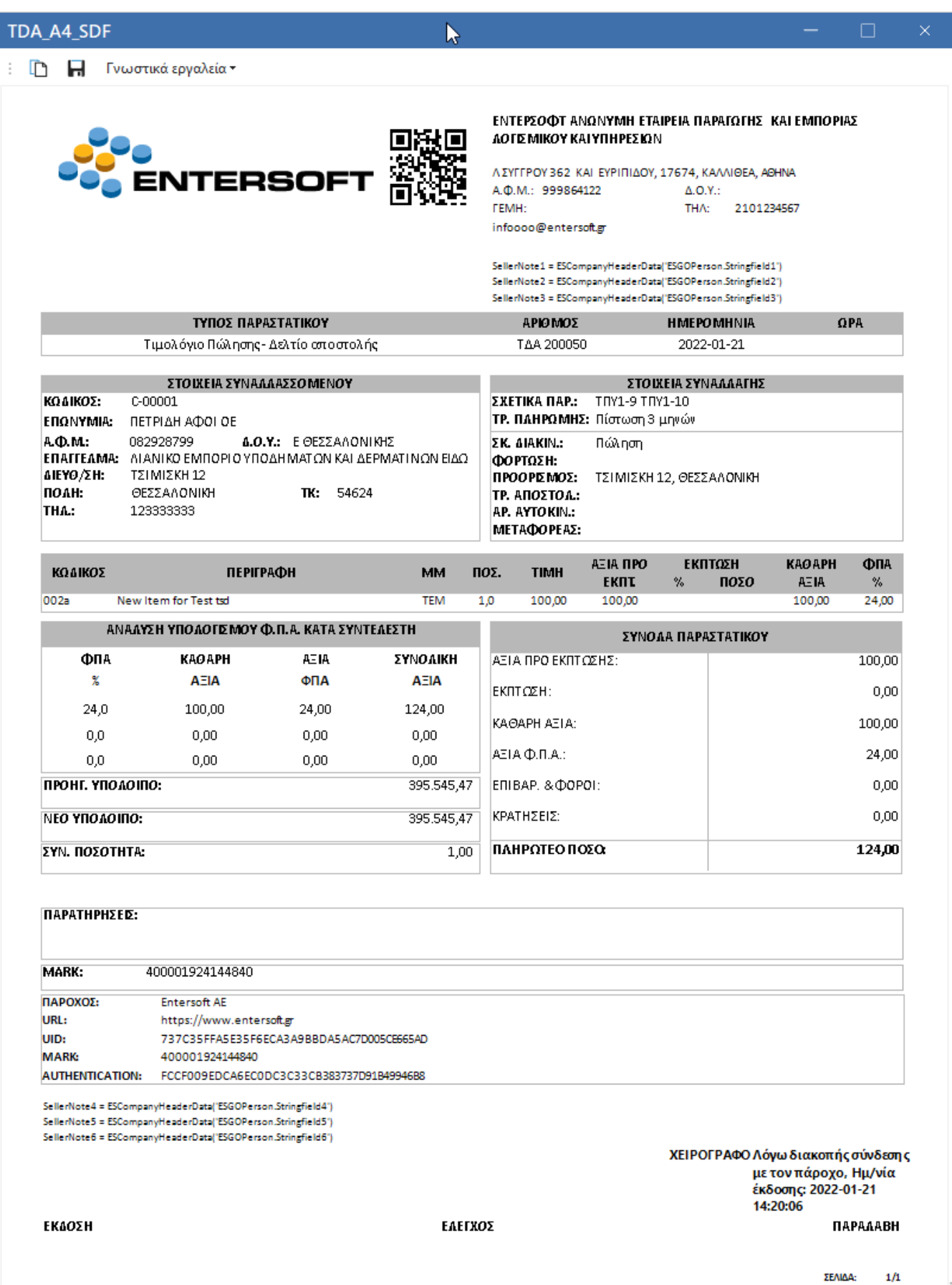

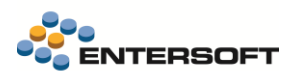

# <span id="page-20-0"></span>**3.7 TDA\_A5\_SDF - Τιμολόγιο-Δελτίο Αποστολής, Τιμολόγιο, Πιστωτικό A5**

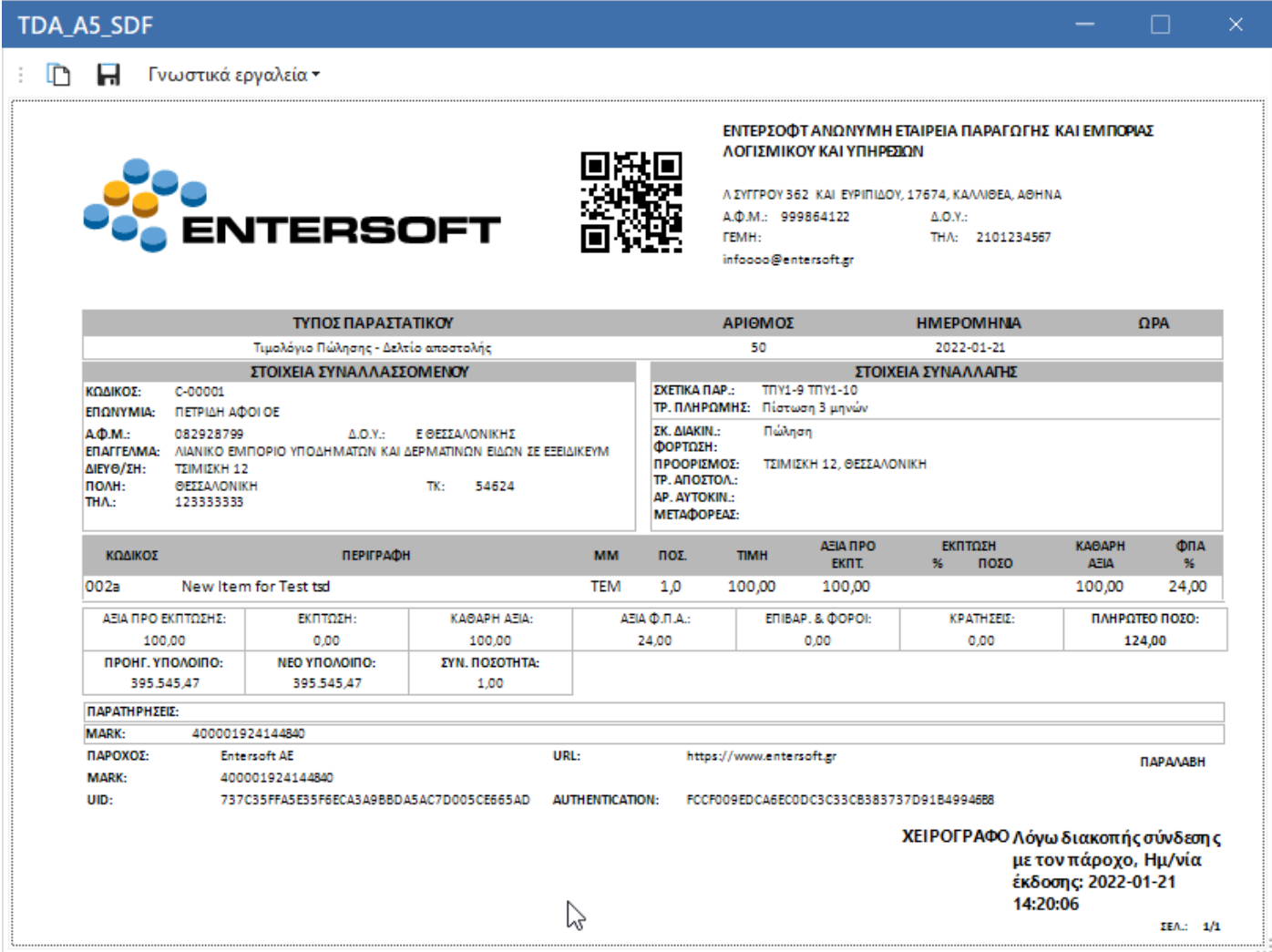

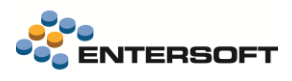

# <span id="page-21-0"></span>**3.8 TPY\_Comment\_A5 - Τιμολόγιο Παροχής Υπηρεσιών Α5**

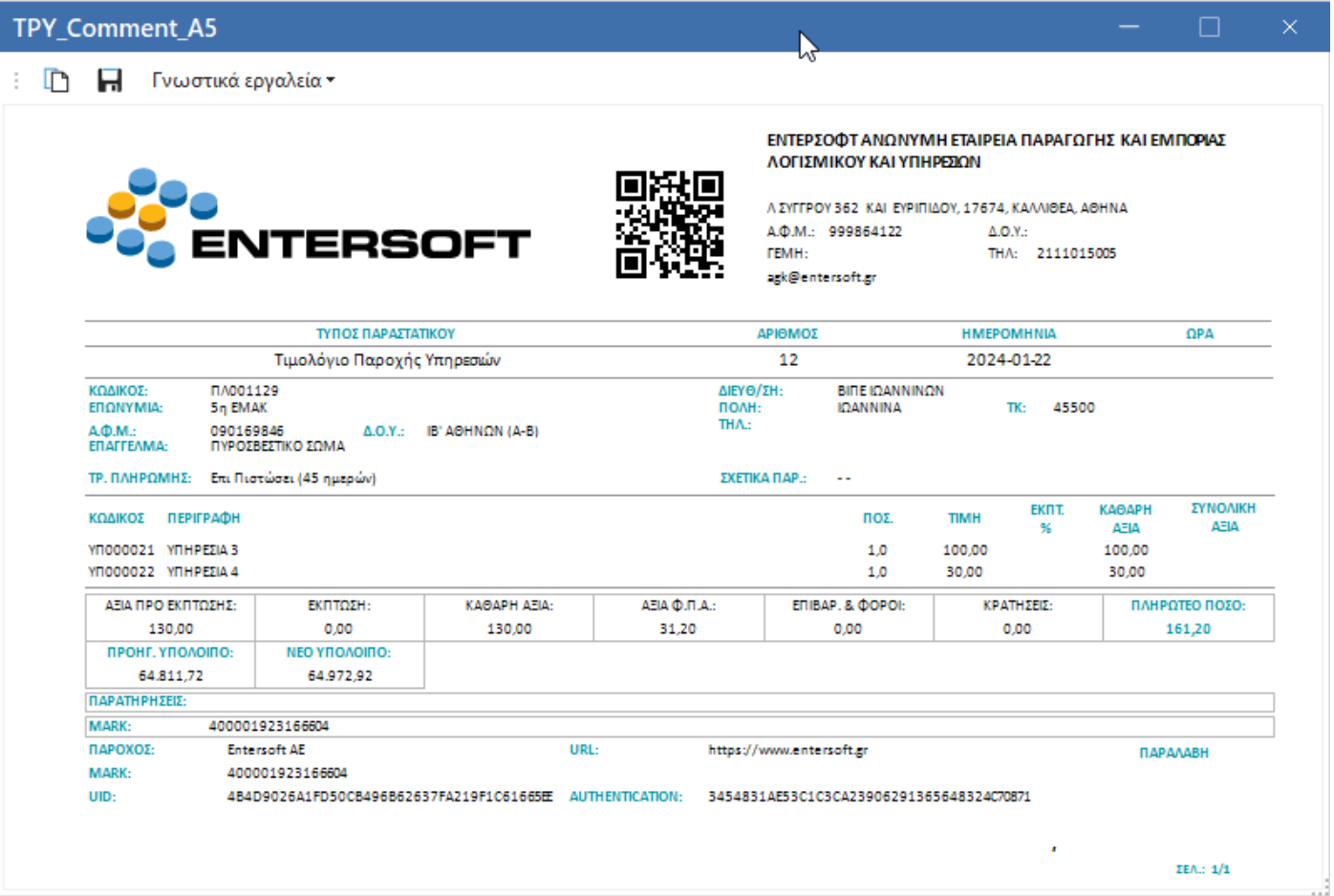